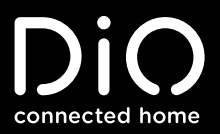

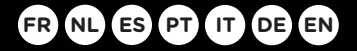

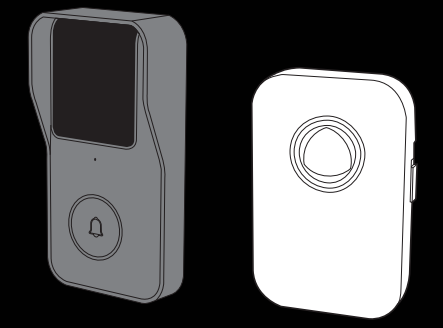

DiOBELL-B01

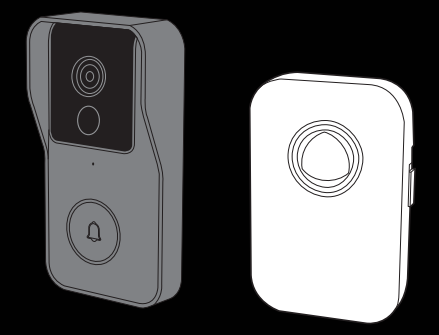

DiOBELL-B02

Guide de démarrage rapide / Beknopte handleiding / Guía de inicio rápido Guia de instalação rápido / Kurzanleitung / Guida rapida / Quick start guide

# 0. Contenu

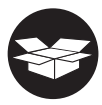

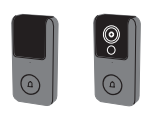

 $1\times$ 

DiO BELL-B01 ou/of/o DiO BELL-B02

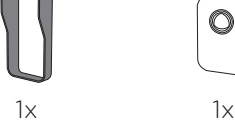

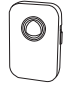

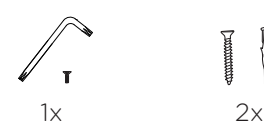

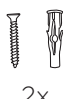

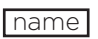

 $1x$ 

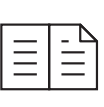

 $1x$ 

## 1. Enregistrer la garantie

Pour enregistrer votre garantie, remplissez le formulaire en ligne sur www.chacon.com/warranty

# 2. Description du produit

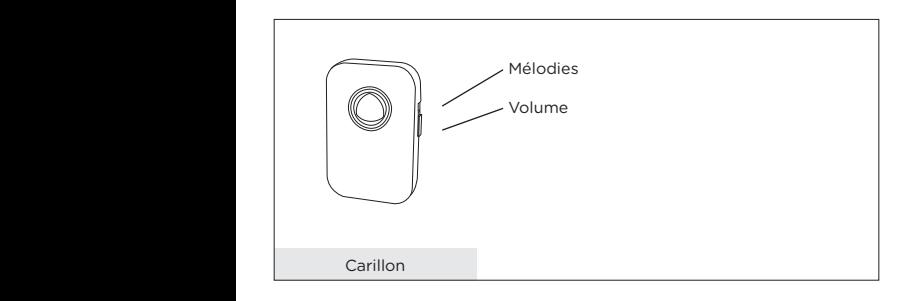

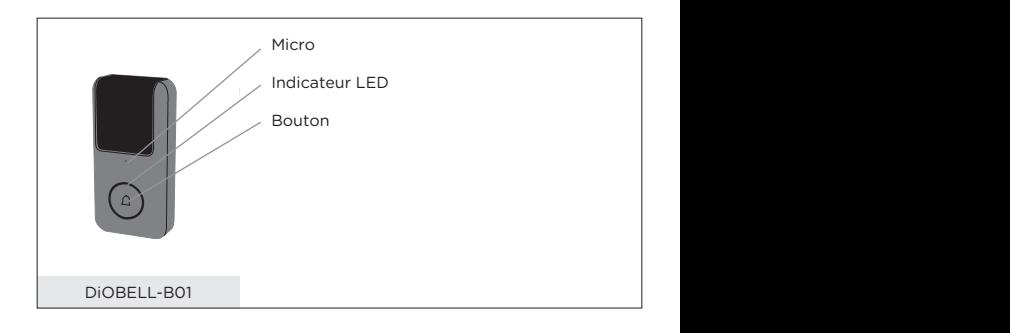

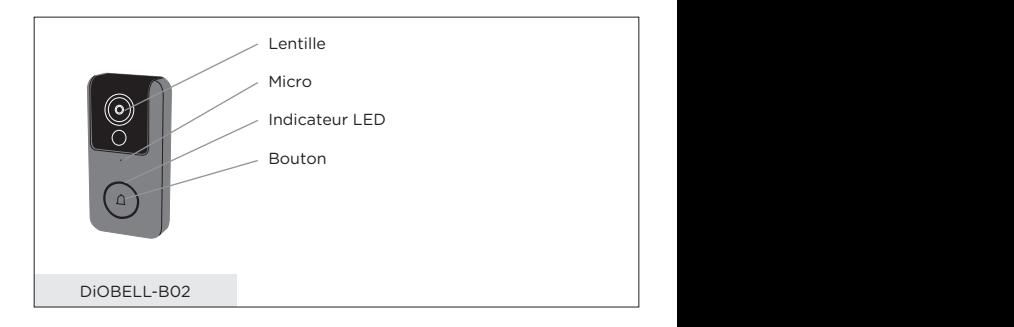

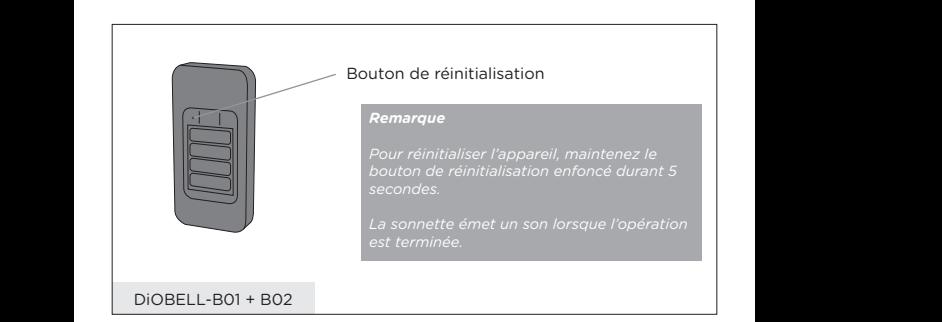

# 3. Instructions de montage

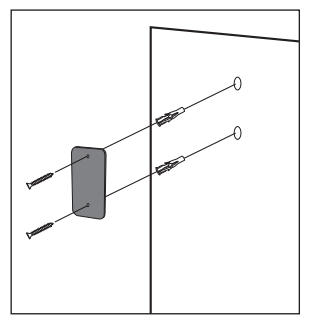

1. Fixez le couvercle des piles sur votre mur à l'aide des vis fournies

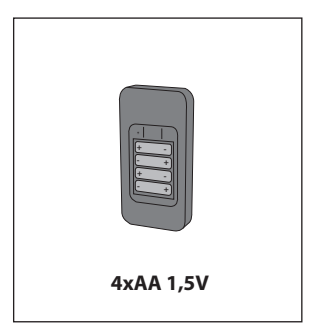

2. Insérez 4 piles AA dans votre sonnette

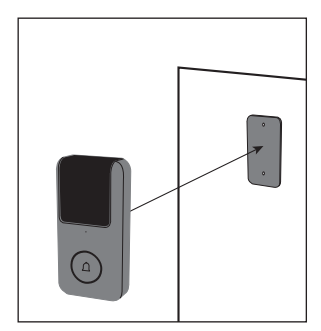

3. Fixez la sonnette au couvercle des piles

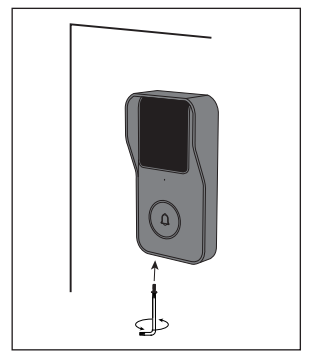

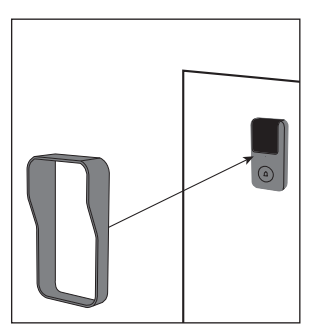

4. Placez la casquette de protection sur la sonnette

5. Utilisez la clé de fixation et la vis fournie pour fixer les éléments

#### **Remarque**

Pour réinitialiser l'appareil, maintenez le bouton de réinitialisation enfoncé durant 5 secondes.

La sonnette émet un son lorsque l'opération est terminée.

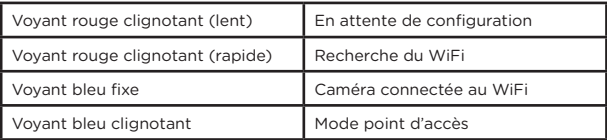

### 4. Configuration de la sonnette

#### **A. Ajout de la sonnette dans l'application**

- **Etape 1** Connectez votre smartphone au réseau Wi-Fi
- **Etape 2** Téléchargez l'application DiO one sur l'Apple Store ou Android Play Store suivant votre appareil.
- **Étape 3** Exécutez l'application DiO one et inscrivez-vous pour la toute première utilisation.
- **Étape 4** Suivez les étapes ci-dessous pour ajouter votre sonnette

#### **Remarque : Seul le mode point d'accès Wi-Fi est disponible pour le DIO-BELL-B01, veuillez suivre les instructions à l'écran pour l'appairage.**

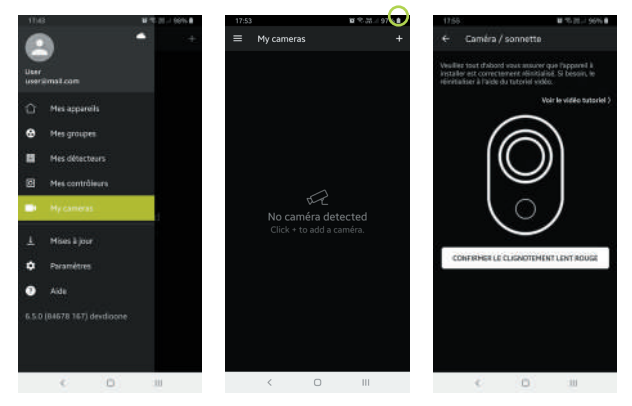

#### **Remarque**

- Si vous avez plusieurs sonnettes, veuillez suivre à nouveau l'étape 4 pour les ajouter une par une.
- Pour modifier le signal Wi-Fi, veuillez restaurer les paramètres d'usine de la caméra et suivre l'étape 4 pour ajouter la sonnette.

Pour de plus amples informations, veuillez télécharger le manuel d'utilisateur sur www.chacon.com

#### **B. Appairage du carillon**

**Etape 1** Insérez deux piles AA dans le carillon **Etape 2** Appuyez sur le bouton du votre sonnette endéans les 120 secondes

## 5. Mentions légales

#### **Spécifications**

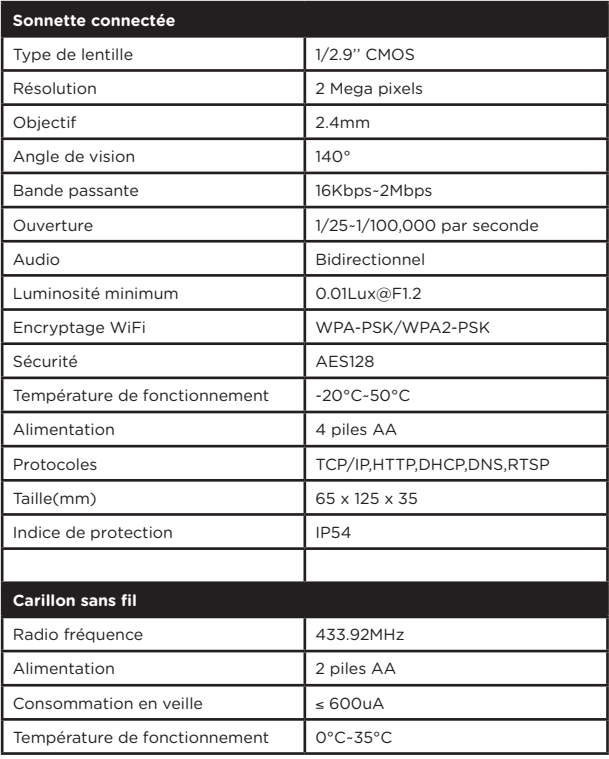

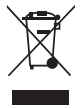

Ce produit doit être traité conformément à la directive Européenne 2002/96/EC dans le but d'être recyclé ou démonté pour minimiser son impact sur l'environnement. Pour davantage d'informations, veuillez contacter les autorités locales ou régionales.

Le soussigné, Chacon, déclare que l'équipement radioélectrique CC du type 'DiOBELL-BO1' DiOBELL-B02' sont conformes à la Directive 2014/53/UE.

> Le texte complet de la déclaration UE de conformité est disponible à l'adresse internet suivante : http://chacon.com/ conformity

#### **FR - FRANCE: SUIVANT LA REGLEMENTATION CNIL concernant les dispositif de vidéosurveillance ou visiophone**

Ce dispositif a pour fonction d'identifier un visiteur, en aucun cas il ne doit être utilisé pour surveiller la rue ou l'espace public. Ce dispositif doit être utilisé conformément à la loi informatique et libertés. Toute utilisation de ce produit en dehors d'un cadre strictement personnel est soumise à des obligations légales d'utilisation, notamment en application de la loi n°78-17 du 6 janvier 1978, sur lesquelles il appartient à l'acquéreur de se renseigner auprès de la CNIL, et est soumis à l'obtention d'autorisations administratives préalables.

L'acquéreur est susceptible d'engager sa responsabilité civile et pénale en cas d'utilisation détournée du dispositif dans le but de porter atteinte à l'intimité de la vie privée ou à l'image de tiers ; Le fabricant ne pourra en aucun cas être tenu responsable d'une utilisation du visiophone en contravention avec les dispositions législatives et réglementaires en vigueur.

### 6. Support

**www.chacon.com/support**

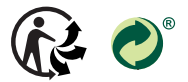

www.chacon.com Chacon S.A. - Avenue mercator 2 - 1300 Wavre

# 0. Inhoud van de verpakking

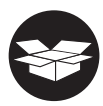

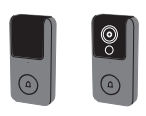

 $1\times$ 

DiO BELL-B01 ou/of/o DiO BELL-B02

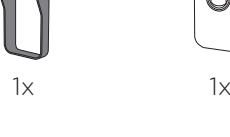

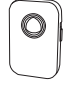

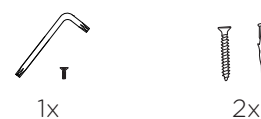

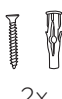

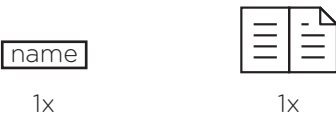

## 1. Registreren van uw garantie

Vul om uw garantie te registreren het onlineformulier in op www.chacon. com/warranty.

# 2. Productbeschrijving

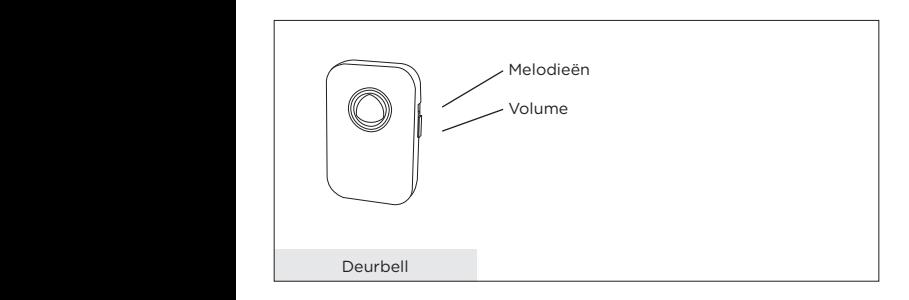

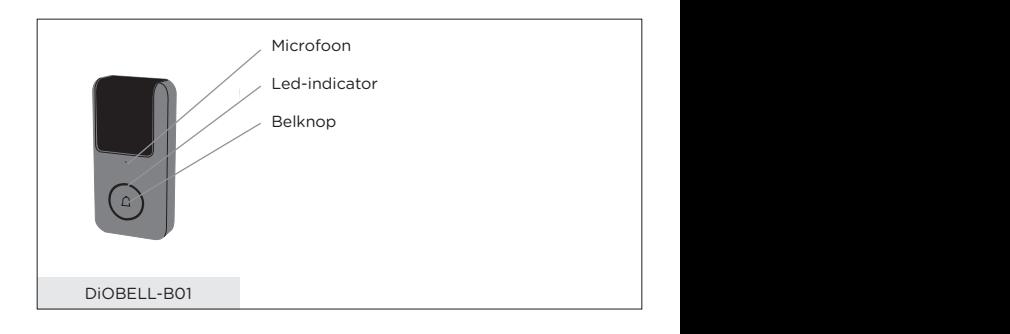

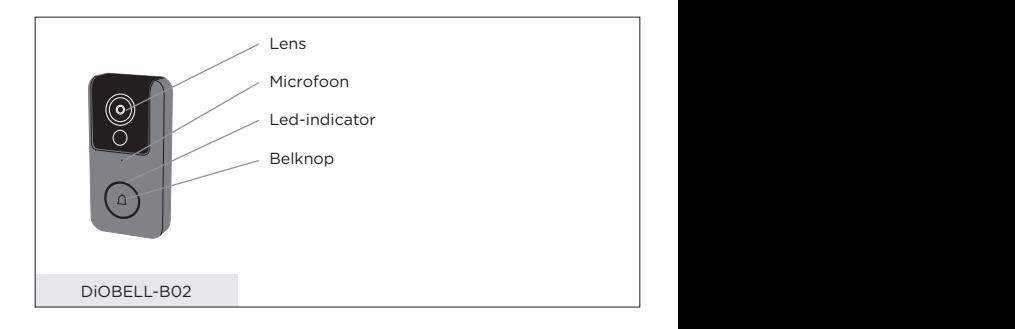

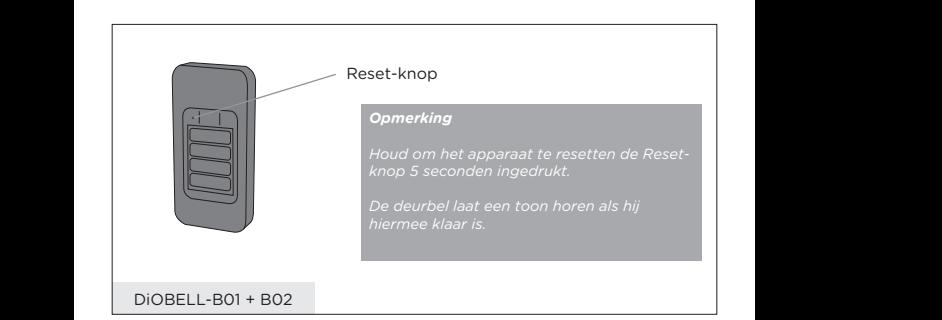

# 3. Montage-instructies

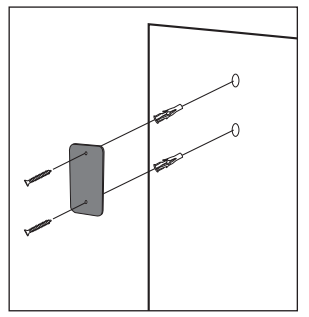

1. Bevestig het klepje van het batterijvak aan de muur met de bijgeleverde schroeven.

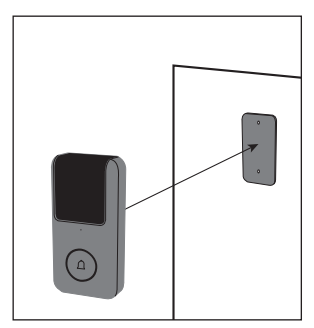

3. Plaats de deurbel op het batterijklepje.

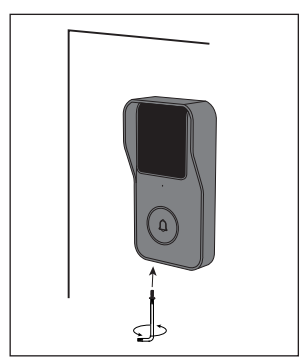

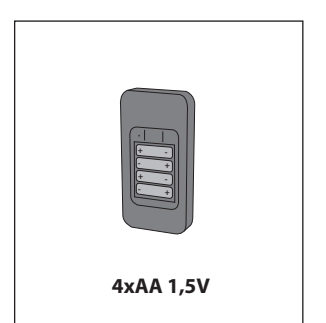

2. Plaats 4 AA-batterijen in de deurbel.

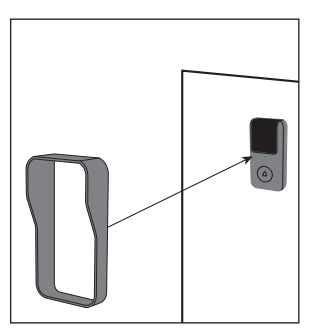

4. Plaats het beschermkapje op de deurbel.

5. Gebruik de bijgeleverde bevestigingssleutel en schroef om de elementen vast te zetten.

#### **Opmerking**

Houd om het apparaat te resetten de Reset-knop 5 seconden ingedrukt.

De deurbel laat een toon horen als hij hiermee klaar is.

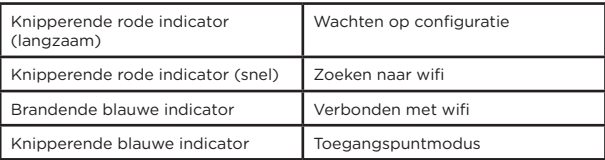

### 4. Configureren van de deurbel

#### **A. Toevoegen van de deurbel in de app**

**Stap 1** Verbind uw smartphone met het wifi-netwerk.

- **Stap 2** Download de DiO one-app in de Apple Store of Android Play Store afhankelijk van uw apparaat.
- **Stap 3** Open de DiO one-app en meld u aan voor het eerste gebruik.
- **Stap 4** Volg de onderstaande stappen om uw deurbel toe te voegen.

#### **Opmerking : Alleen de Wi-Fi-toegangspuntmodus is beschikbaar voor de DIOBELL-B01, volg de instructies op het scherm om te koppelen.**

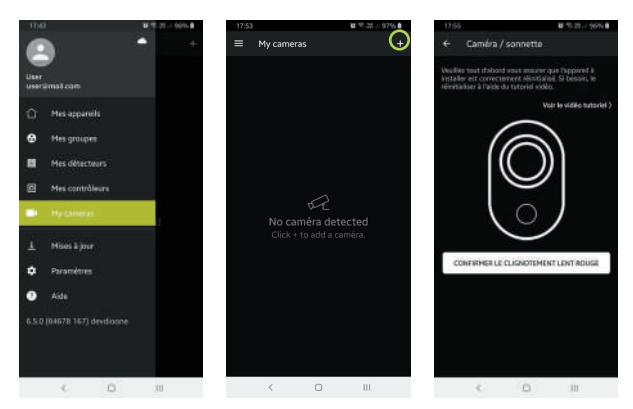

#### **Opmerking**

- Als u meerdere deurbellen heeft, herhaal dan stap 4 om deze één voor één toe te voegen.
- Om te verbinden met een ander wifi-netwerk, moet u de fabrieksinstellingen herstellen en stap 4 uitvoeren om de deurbel toe te voegen.

Download voor meer informatie de gebruikershandleiding op www.chacon.com.

#### **B. Koppelen van de bel**

**Stap 1** Plaats twee AA-batterijen in de bel. **Stap 2** Druk binnen 120 seconden op de belknop van uw deurbel.

## 5. Wettelijke kennisgevingen

#### **Technische gegevens**

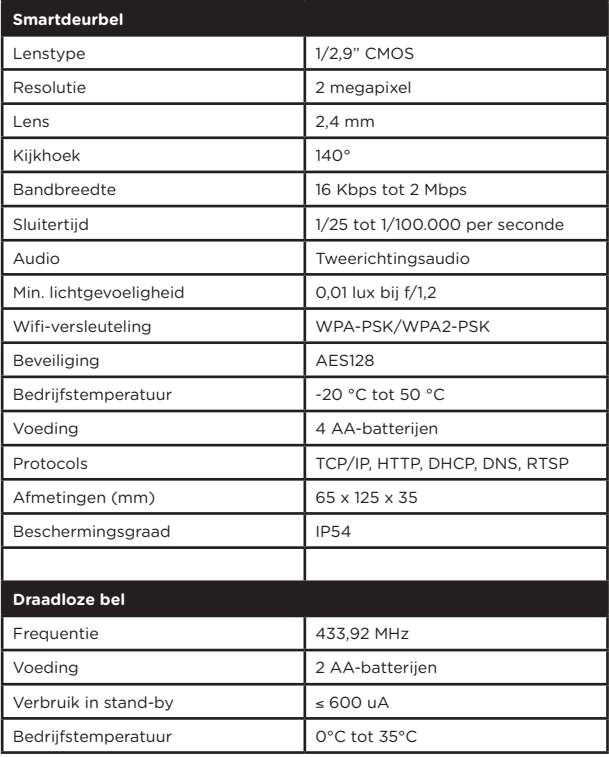

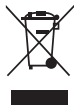

Dit product moet zijn verwerkt volgens de Richtlijn nr. 2002/96/EG met het doel van de recycling ervan of moet zijn gedemonteerd op die wijze, dat zijn invloed op de omgeving de kleinst mogelijk was. Meer details wordt aan u door locale of regionale overheid verstrekt.

Hierbij verklaar ik, Chacon, dat het type radioapparatuur  $\epsilon$ 

'DiOBELL-B01 / DiOBELL-B02' conform is met Richtlijn 2014/53/ EU.

De volledige tekst van de EU-conformiteitsverklaring kan worden geraadpleegd op het volgende internetadres: http://chacon.com/ conformity

### 6. Support

**www.chacon.com/support**

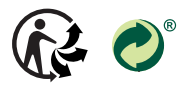

www.chacon.com Chacon S.A. - Avenue mercator 2 - 1300 Wavre

v 1.1 200710

# 0. Contenido de la caja

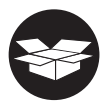

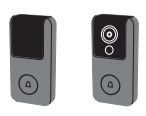

 $1\times$ 

DiO BELL-B01 ou/of/o DiO BELL-B02

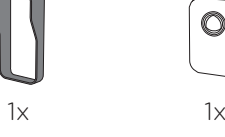

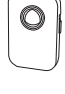

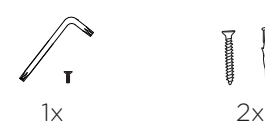

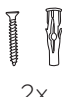

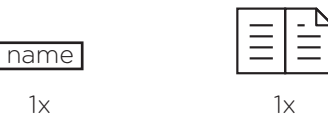

## 1. Registrar la garantía

Para registrar la garantía, rellene el formulario en línea en www.chacon.com/ warranty

# 2. Descripción del producto

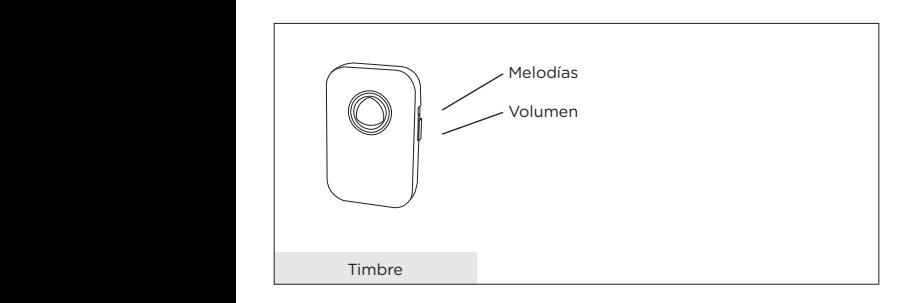

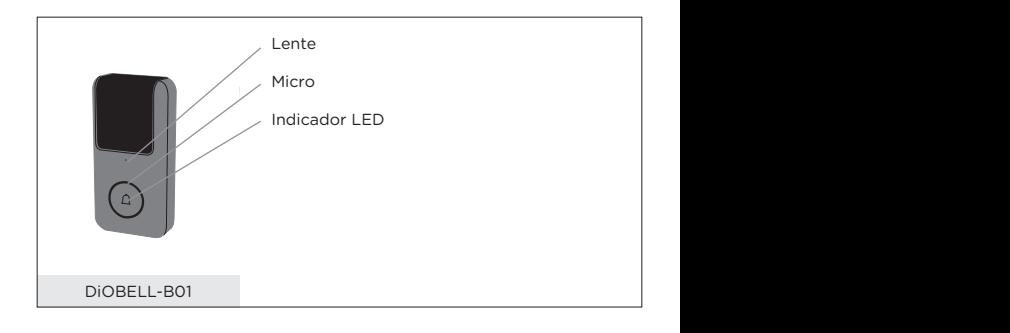

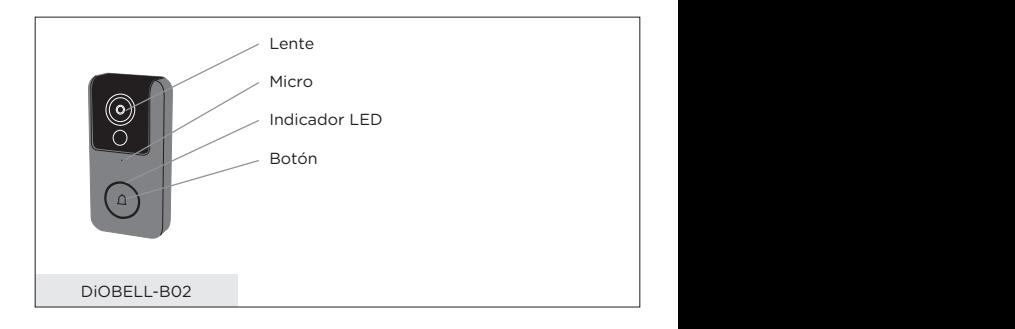

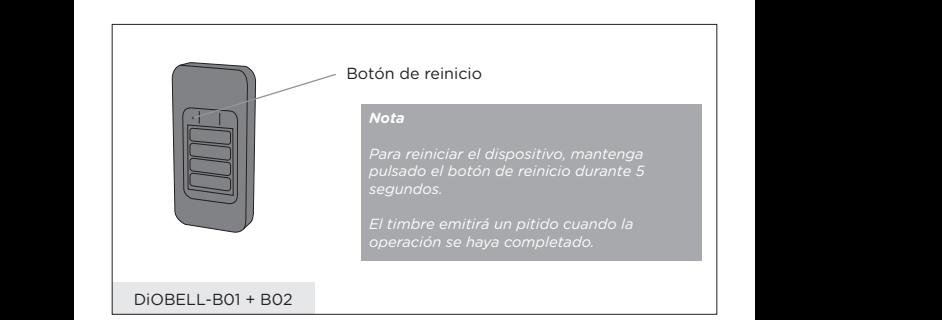

# 3. Instrucciones de montaje

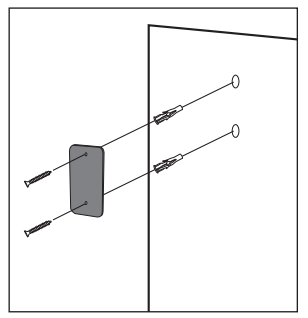

1. Fije la tapa de las pilas a la pared con los tornillos incluido

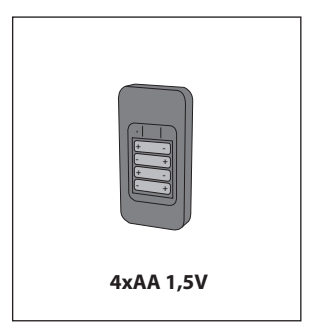

2. Introduzca 4 pilas AA en el timbre

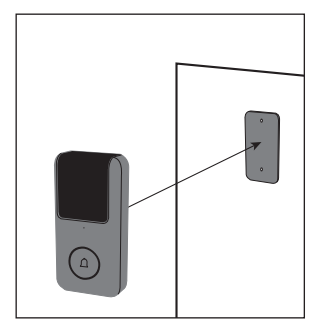

3. Fije el timbre a la tapa de las pilas

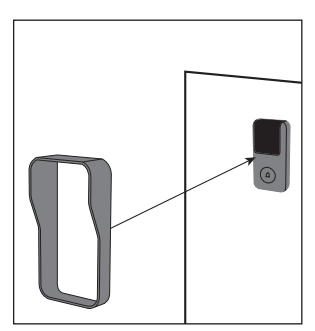

4. Coloque la carcasa de protección en el timbre

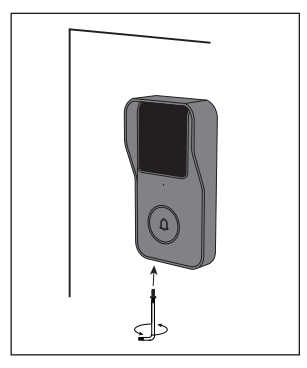

5. Utilice la llave de fijación que viene incluida para fijar los elementos

#### **Nota**

Para reiniciar el dispositivo, mantenga pulsado el botón de reinicio durante 5 segundos.

El timbre emitirá un pitido cuando la operación se haya completado.

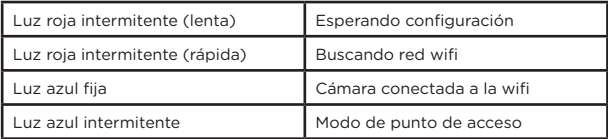

### 4. Configuración del timbre

#### **A. Añadir el timbre a la aplicación**

**Paso 1** Conecte su smartphone a la red wifi.

- **Paso 2** Descárguese la aplicación DiO one en Apple Store o Android Play Store según su dispositivo.
- **Paso 3** Inicie la aplicación DiO one y regístrese para el primer uso.

**Paso 4** Siga los pasos a continuación para añadir el timbre.

#### **Nota : Solo el modo de punto de acceso Wi-Fi está disponible para el DIOBELL-B01, siga las instrucciones en pantalla para el emparejamiento**

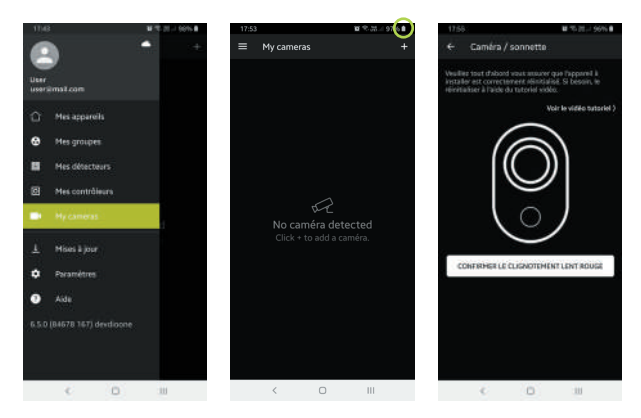

#### **Nota**

- Si tiene varios timbres, siga el paso 4 de nuevo para añadir dispositivos uno a uno.
- Para cambiar la red wifi, restablezca los ajustes de fábrica de la cámara y siga el paso 4 para añadir el timbre.

Para más información, descárguese el manual de usuario en www.chacon.com

#### **B. Asociar el timbre con cables**

**Paso 1** Introduzca dos pilas AA en el timbre con cables.

**Paso 2** Pulse el botón del timbre conectado en los 120 segundos posteriores.

## 5. Avisos legales

#### **Especificaciones**

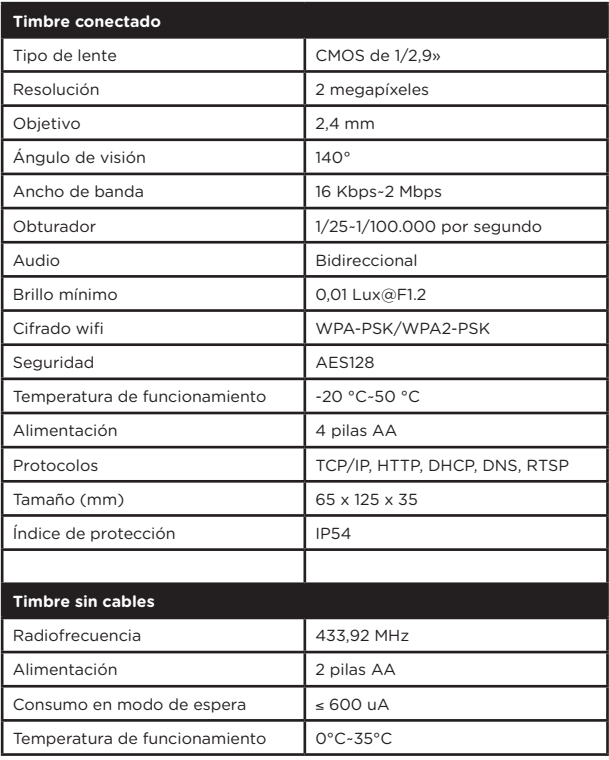

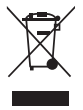

Este producto debe estar procesado acorde la directiva 2002/96/ES con el propósito de su reciclación o desmantelado de manera que se minimice su efecto al medio ambiente. Consulte las autoridades locales o regionales para obtener más detalles.

Por la presente, Chacon, declara que el tipo de equipo radioeléctrico 'DiOBELL-B01 / DiOBELL-B02' es conforme con le Directiva 2014/53/UE. El texto completo de la declaración UE de conformidad está disponible en la dirección internet siguiente: http://chacon.com/conformity

## 6. Support

**www.chacon.com/support**

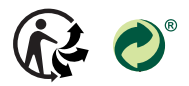

www.chacon.com Chacon S.A. - Avenue mercator 2 - 1300 Wavre

v 1.1 200710

# 0. Conteúdo da embalagem

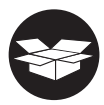

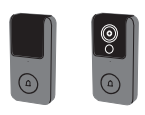

 $1\times$ 

DiO BELL-B01 ou/of/o DiO BELL-B02

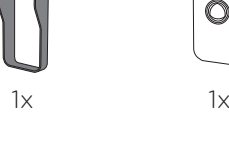

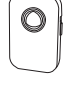

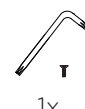

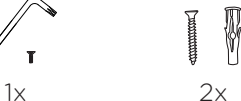

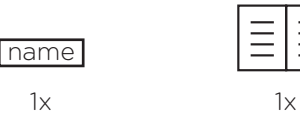

## 1. Registar a garantia

Para registar a sua garantia, preencha o formulário online em www.chacon. com/warranty

# 2. Descrição do produto

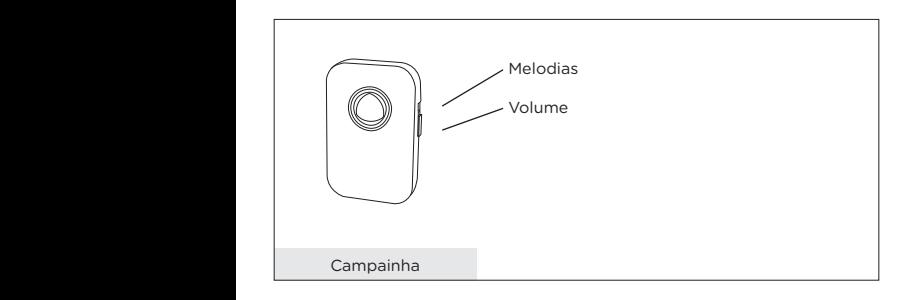

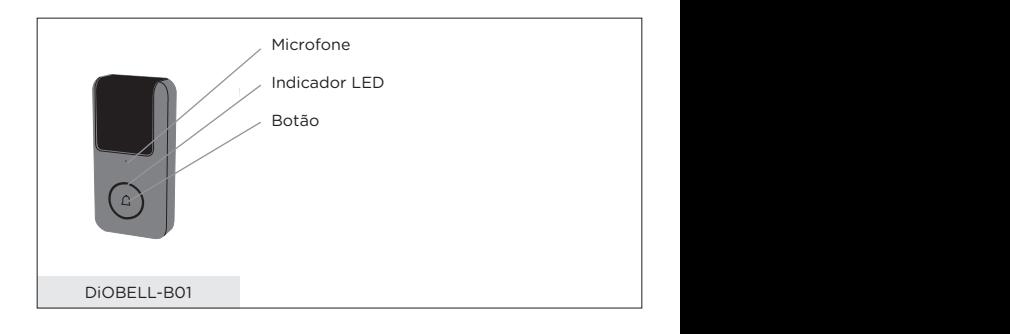

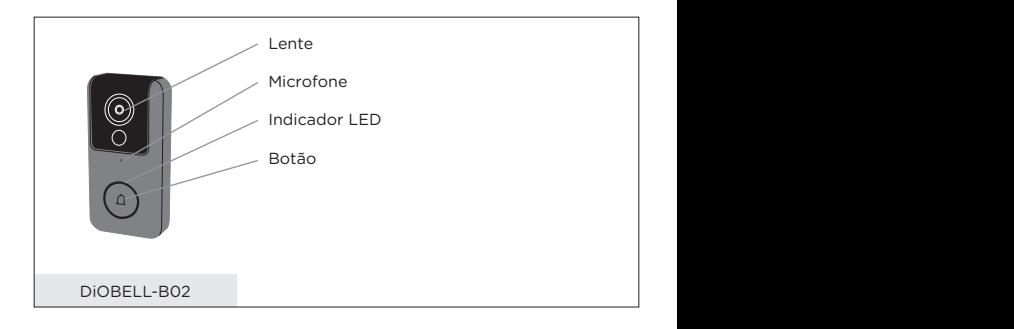

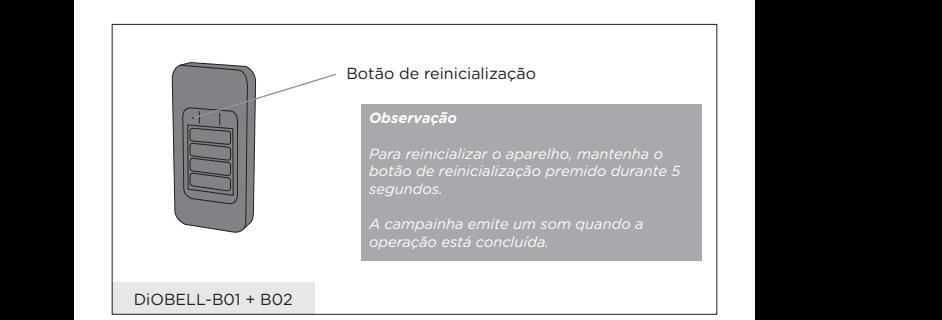

## 3. Instruções de montagem

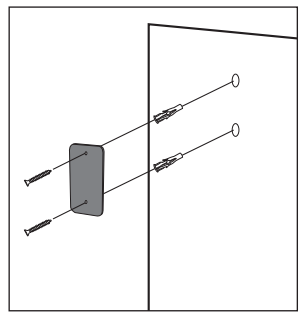

1. Fixe a tampa do compartimento das pilhas na parede com a ajuda dos parafusos fornecidos

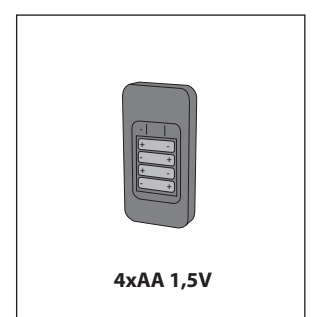

2. Insira as 4 pilhas AA na sua campainha

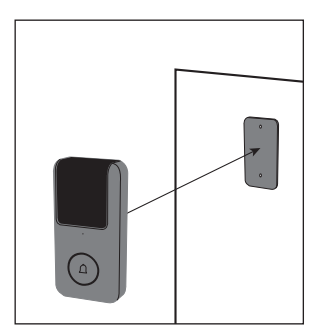

3. Fixe a campainha na tampa do compartimento das pilhas

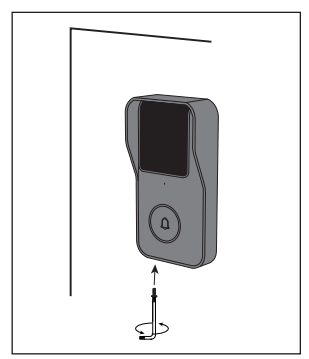

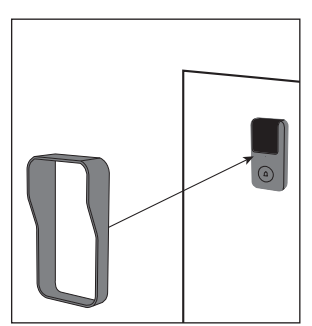

4. Coloque a proteção sobre a campainha

5. Utilize a chave de fixação e o parafuso fornecido para fixar os elementos

#### **Observação**

Para reinicializar o aparelho, mantenha o botão de reinicialização premido durante 5 segundos.

A campainha emite um som quando a operação está concluída.

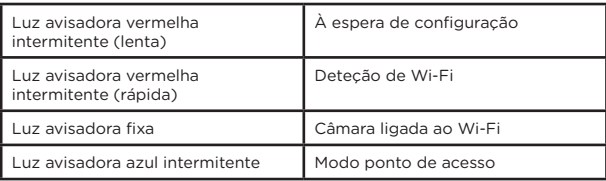

## 4. Configuração da campainha

#### **A. Adição da campainha na aplicação**

**Etapa 1** Ligue o seu smartphone à rede Wi-Fi

**Etapa 2** Transfira a aplicação DiO one em Apple Store ou Android Play Store consoante o seu aparelho.

**Etapa 3** Execute a aplicação DiO one e registe-se para a primeira utilização.

**Etapa 4** Siga as etapas abaixo para adicionar a sua campainha

#### **Observação : Somente o modo de ponto de acesso Wi-Fi está disponível para o DIOBELL-B01; siga as instruções na tela para emparelhar.**

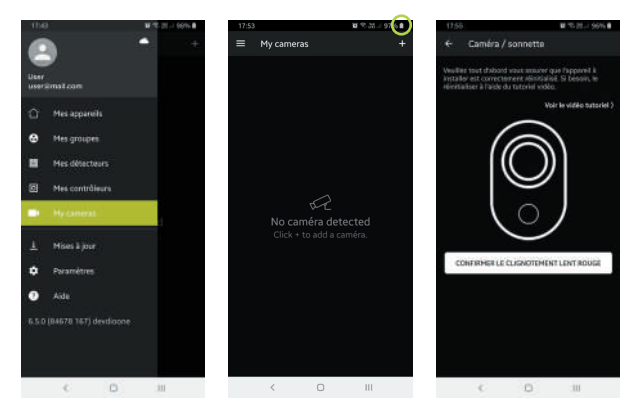

#### **Observação**

- Se tiver várias campainhas, efetue novamente a etapa 4 para as adicionar uma a uma.
- Para modificar o sinal Wi-Fi, reponha as predefinições da câmara e siga a etapa 4 para adicionar a campainha.

Para mais informações, transfira o manual do utilizador em www.chacon.com

#### **B. Emparelhamento da campainha interior**

**Etapa 1** Insira duas pilhas AA na campainha interior **Etapa 2** Prima o botão da sua campainha no espaço de 120 segundos

### 5. Menções legais

#### **Especificações**

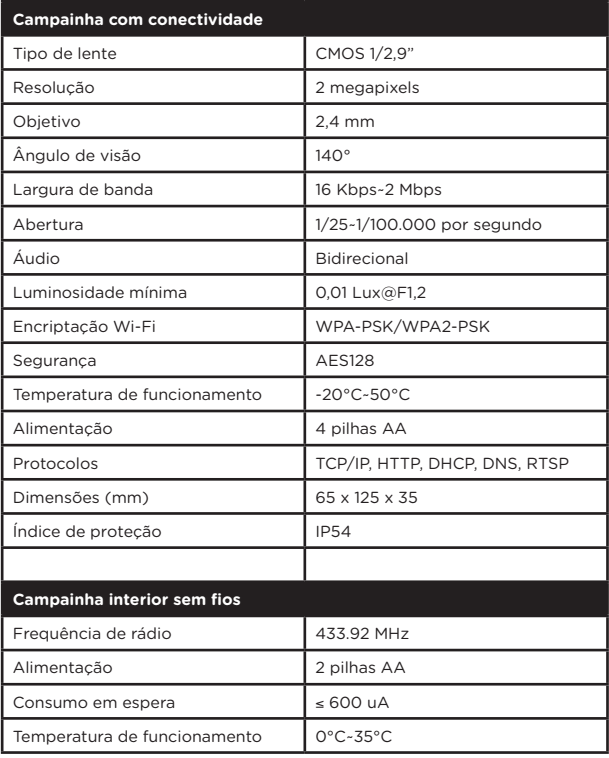

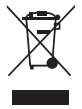

Este produto deve ser passado pelo tratamento conforme à norma 2002/96/ES para ser reciclado ou desmontado de maneira que a sua inuência no meio ambiente seja mínima. As autoridades locais ou regionais prestam mais informações detalhadas.

O abaixo assinado, Chacon, declara que o presente tipo de equipamento de rádio 'DiOBELL-B02' está em<br>conformidade capa DioBELL-B02' está em conformidade com a Diretiva 2014/53/UE. O texto integral da declaração de conformidade está disponível no seguinte endereço de Internet: http://chacon.com/conformity

## 6. Support

**www.chacon.com/support**

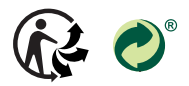

www.chacon.com Chacon S.A. - Avenue mercator 2 - 1300 Wavre

v 1.1 200710

# 0. Contenuto della confezione

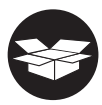

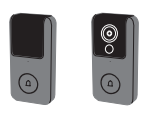

 $1\times$ 

DiO BELL-B01 ou/of/o DiO BELL-B02

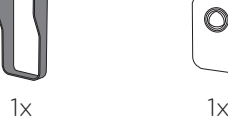

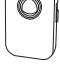

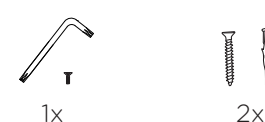

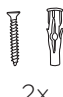

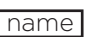

 $1x$ 

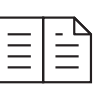

 $1\times$ 

## 1. Registrare la garanzia

Per registrare la garanzia, compilare il modulo online all'indirizzo www.chacon.com/warranty

# 2. Descrizione del prodotto

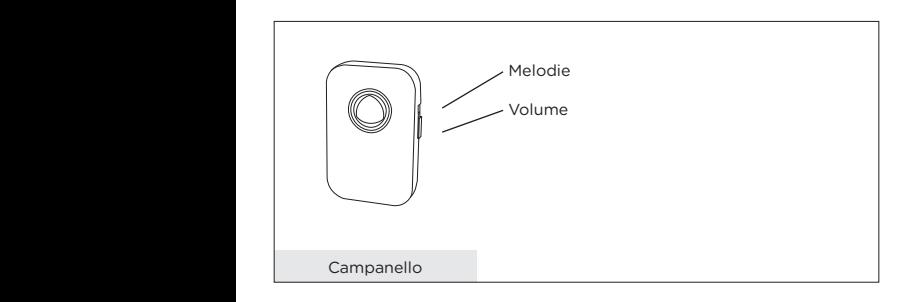

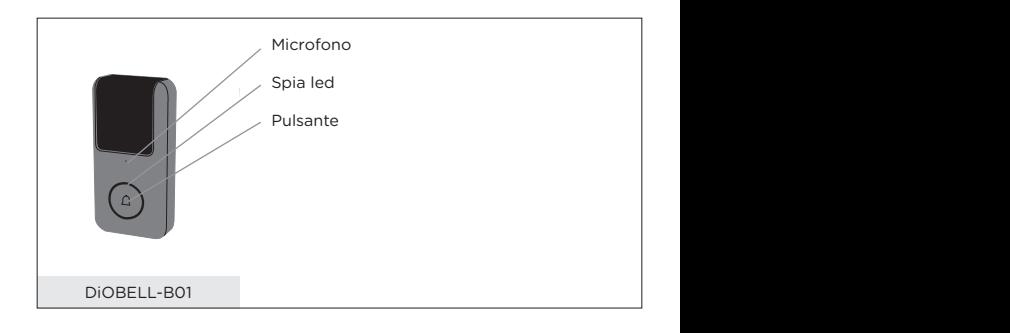

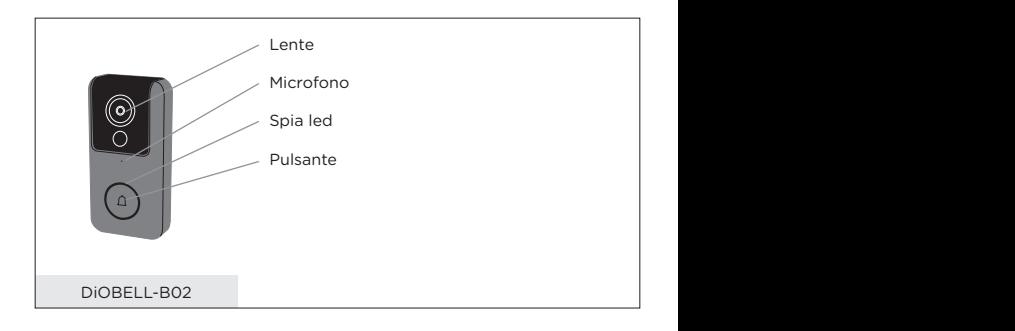

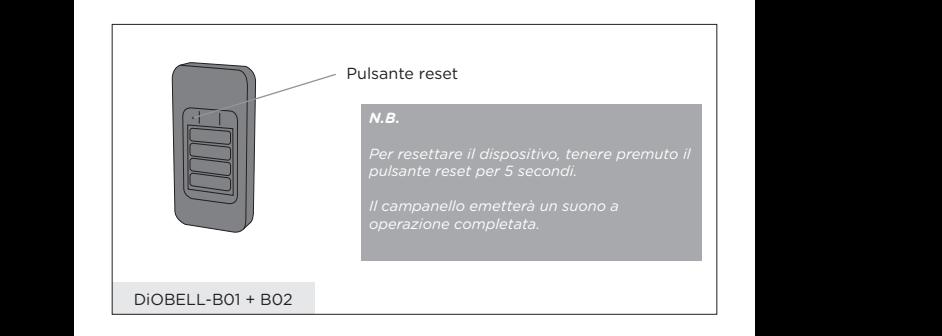

# 3. Istruzioni di montaggio

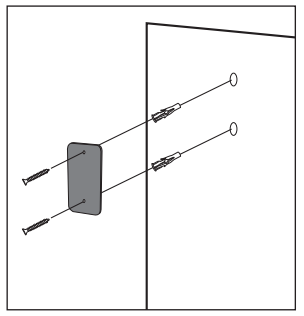

1. Fissare il coperchio delle pile alla parete servendosi delle viti in dotazione

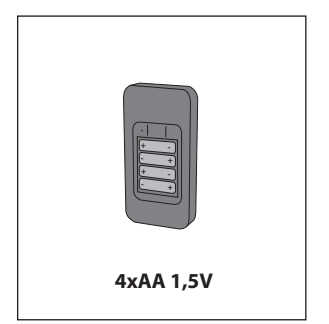

2. Inserire quattro pile AA nel vano del campanello esterno

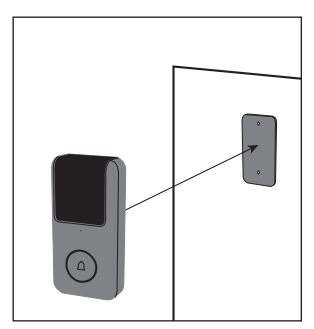

3. Fissare il campanello al coperchio delle pile

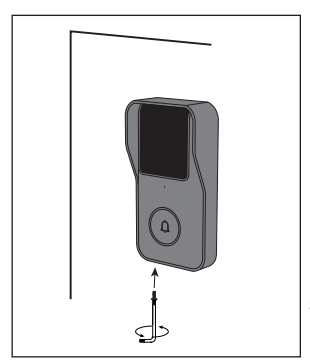

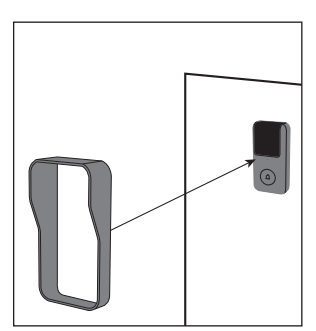

4. Posizionare la cornice di protezione sul campanello

5. Utilizzare la chiave di fissaggio e la vite in dotazione per fissare gli elementi

#### **N.B.**

Per resettare il dispositivo, tenere premuto il pulsante reset per 5 secondi.

Il campanello emetterà un suono a operazione completata.

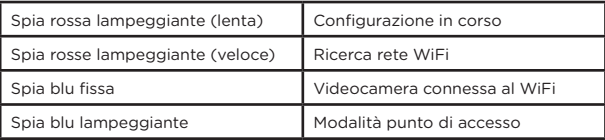

### 4. Configurazione del campanello

#### **A. Aggiungere il campanello tramite l'applicazione**

- **Step 1** Collegare lo smartphone alla rete WiFi
- **Step 2** Scaricare l'applicazione DiO one dall'Apple Store o dal Play Store Android, a seconda del proprio dispositivo.
- **Step 3** Avviare l'applicazione DiO one ed effettuare la registrazione al primo utilizzo.
- **Step 4** Seguire i passaggi illustrati di seguito per aggiungere il campanello

#### **N.B. : Per il DIOBELL-B01 è disponibile solo la modalità punto di accesso Wi-Fi, seguire le istruzioni sullo schermo per l'associazione.**

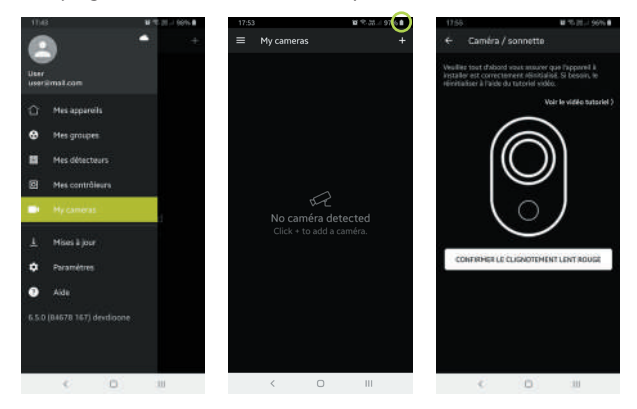

#### **N.B.**

- In caso di più campanelli, eseguire nuovamente lo step 4 per aggiungere uno per volta tutti i dispositivi.
- Per cambiare la rete WiFi, ripristinare le impostazioni di fabbrica della videocamera e seguire il punto 4 per aggiungere il campanello.

Per maggiori informazioni, si prega di scaricare il manuale utente su www.chacon.com

#### **B. Abbinamento del campanello interno**

**Step 1** Inserire due pile AA nel campanello interno **Step 2** Premere il pulsante del campanello esterno entro 120 secondi

### 5. Note legali

#### **Specifiche**

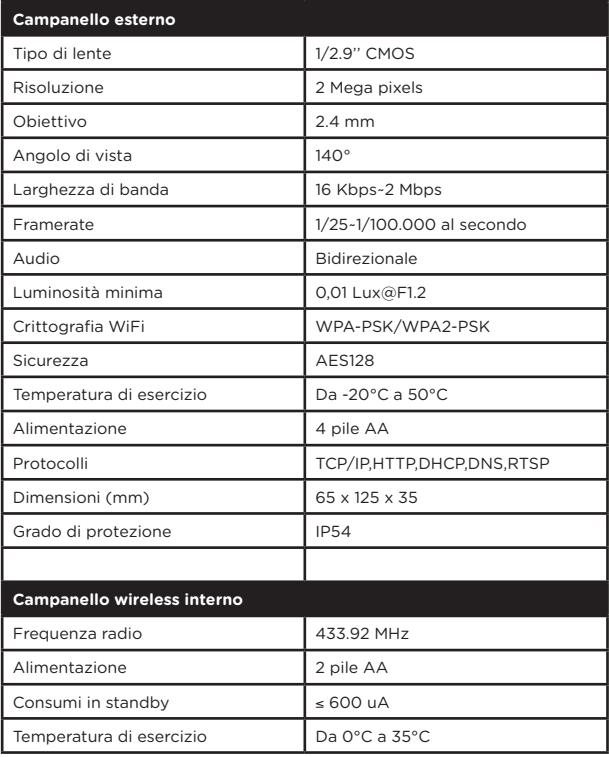

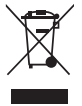

Non gettare le batterie o prodotti esausti con i rifiuti domestici (immondizia). Potrebbero contenere sostanze pericolose dannose per la salute o l'ambiente. Restituire questi prodotti al commerciante o utilizzare i servizi di raccolta differenziata della propria città.

Con la presente, Chacon, dichiara che l'apparecchiatura radio tipo 'DiOBELL-B01 / DiOBELL-B02' è conforme alla direttiva 2014/53/UE. Il testo completo della dichiarazione di conformità UE è

disponibile al seguente sito: http://chacon.com/conformity

6. Support

**www.chacon.com/support**

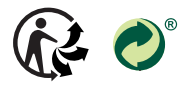

www.chacon.com Chacon S.A. - Avenue mercator 2 - 1300 Wavre

v 1.1 200710

# 0. Packungsinhalt

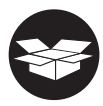

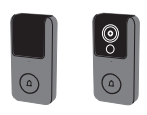

 $1\times$ 

DiO BELL-B01 ou/of/o DiO BELL-B02

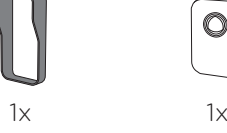

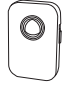

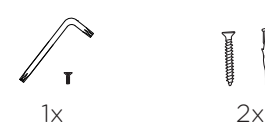

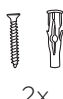

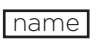

 $1x$ 

 $1x$ 

## 1. Registrierung Ihrer Garantie

Um Ihre Garantie zu registrieren, füllen Sie das Online-Formular unter www.chacon.com/warranty aus

# 2. Produktbeschreibung

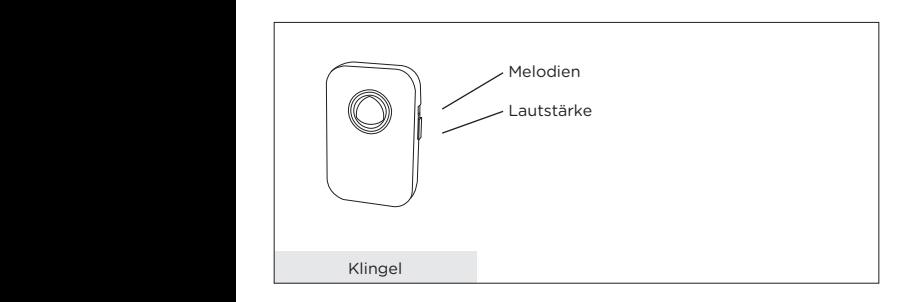

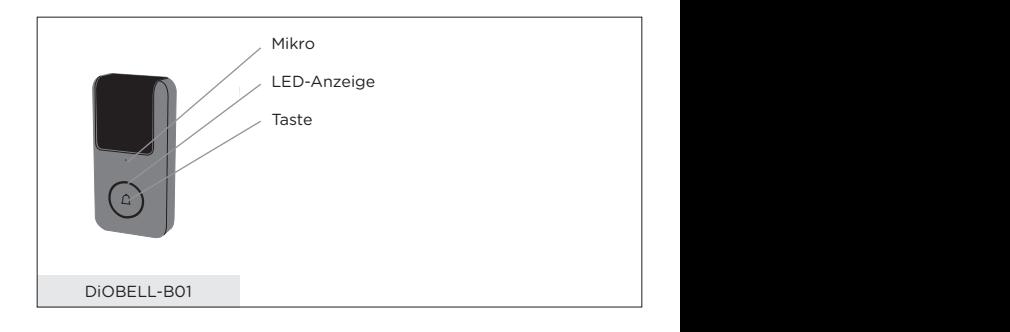

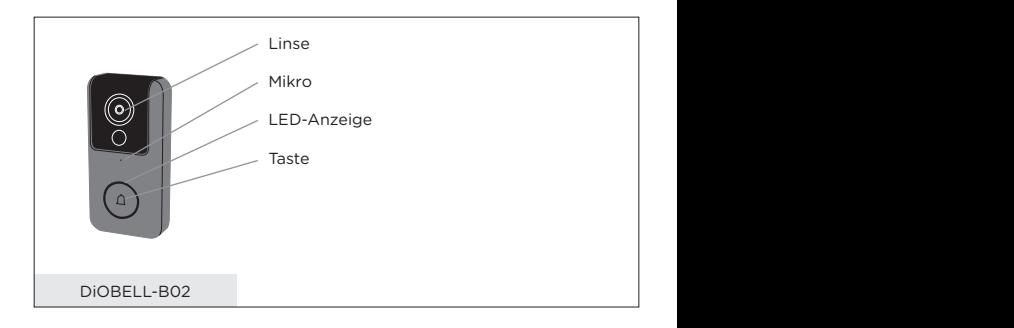

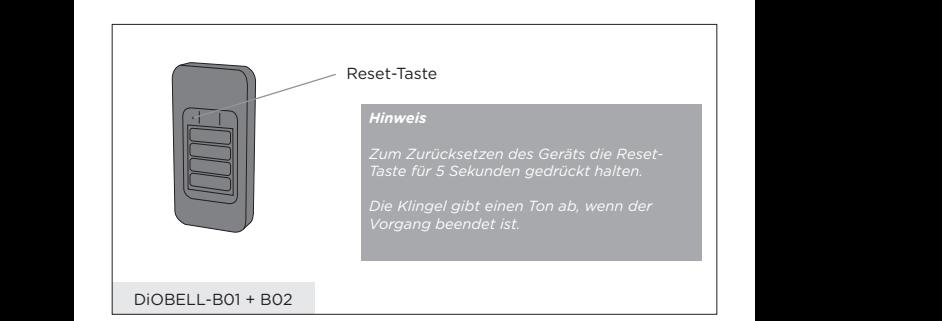

## 3. Montageanleitung

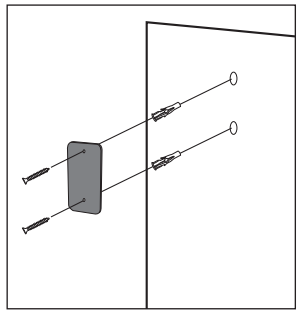

1. Befestigen Sie die Batteriefachabdeckung mit den mitgelieferten Schrauben an der Wand.

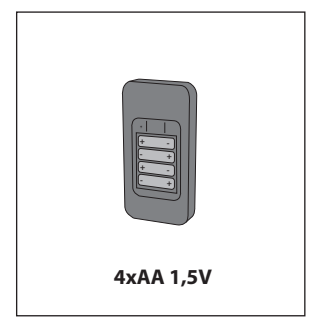

2. Legen Sie 4 Batterien des Typs AA in Ihre Klingel ein.

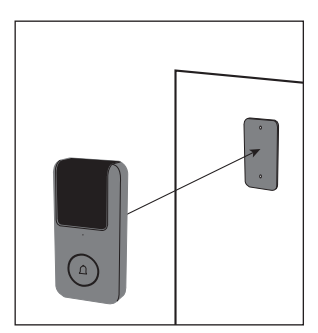

3. Befestigen Sie die Klingel auf der Batteriefachabdeckung.

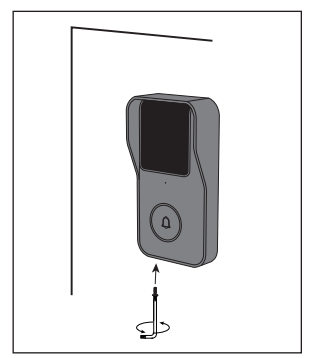

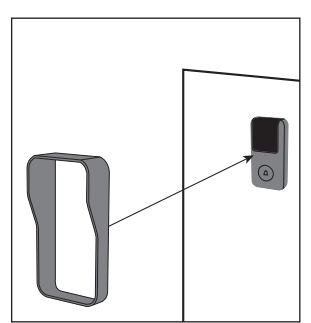

4. Setzen Sie die Schutzkappe auf die Klingel.

5. Verwenden Sie den mitgelieferten Montageschlüssel und die Schraube, um die Elemente zu befestigen.

#### **Hinweis**

Zum Zurücksetzen des Geräts die Reset-Taste für 5 Sekunden gedrückt halten.

Die Klingel gibt einen Ton ab, wenn der Vorgang beendet ist.

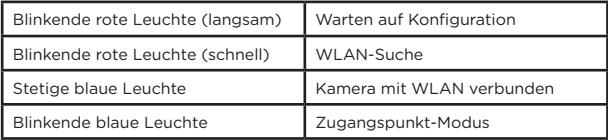

### 4. Konfiguration der Klingel

#### **A. Klingel in der App hinzufügen**

**Schritt 1** Verbinden Sie Ihr Smartphone mit dem WLAN-Netz.

- **Schritt 2** Laden Sie die App DiO one im Apple Store oder Android Play Store je nach Ihrem Gerät herunter.
- **Schritt 3** Führen Sie die App DiO one aus und melden Sie sich für die erstmalige Nutzung an.
- **Schritt 4** Folgen Sie den nachstehenden Schritten, um Ihre Klingel hinzuzufügen.

**Hinweis : Für den DIOBELL-B01 ist nur der Wi-Fi-Zugangspunktmodus verfügbar. Befolgen Sie zum Pairing die Anweisungen auf dem Bildschirm.**

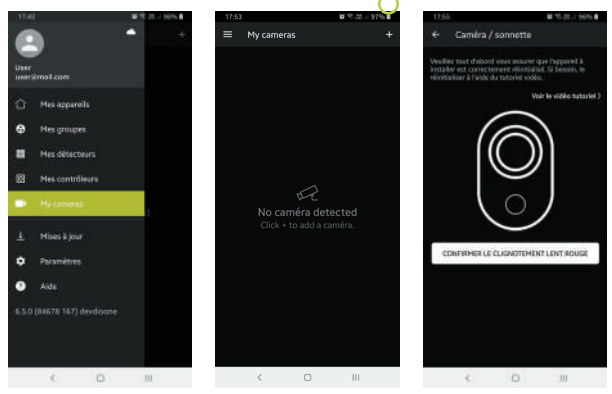

#### **Hinweis**

- Wenn Sie mehrere Klingeln haben, folgen Sie bitte erneut Schritt 4, um sie nacheinander hinzuzufügen.
- Um das WLAN-Netz zu wechseln, stellen Sie bitte die Werkseinstellungen der Kamera wieder her und folgen Sie Schritt 4, um die Klingel hinzuzufügen.

Für ausführlichere Informationen laden Sie die Gebrauchsanleitung auf www.chacon.com herunter

#### **B. Kopplung des Türglockenspiels**

**Schritt 1** Legen Sie 2 Batterien des Typs AA in das Glockenspiel ein. **Schritt 2** Drücken Sie innerhalb von 120 Sekunden auf die Taste Ihrer Klingel.

### 5. Gesetzliche Angaben

#### **Technische Daten**

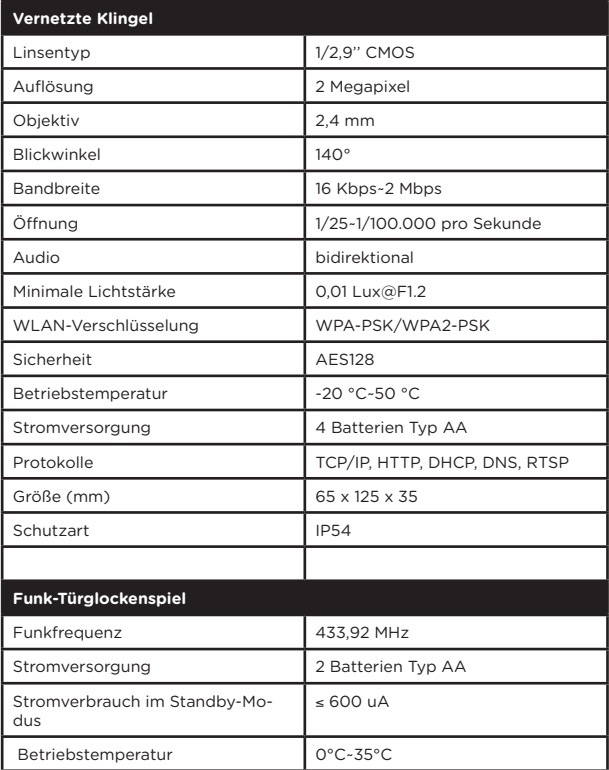

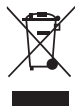

Batterien/Akkus oder defekte Produkte nicht im Hausmüll entsorgen. Die möglicherweise enthaltenen gefährlichen Substanzen können für die Gesundheit oder die Umwelt schädlich sein. Geben Sie die Produkte beim Händler zurück oder geben Sie sie an einer Sammelstelle oder bei einem Recyclinghof ab.

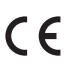

Chacon erklärt hiermit, dass der Funkgerätetyp "DiOBELL-B01 / CE Chacon erklart niermit, dass der Funkgeratetyp "DiOBELL-<br>DioBELL-B02" mit der Richtlinie 2014/53/EG konform ist.<br>Der vollständige Test der ELL-Konformitäteerklärung steht. Der vollständige Test der EU-Konformitätserklärung steht unter der folgenden Internetadresse zur Verfügung: http://chacon. com/conformity

## 6. Support

**www.chacon.com/support**

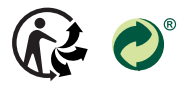

www.chacon.com Chacon S.A. - Avenue mercator 2 - 1300 Wavre

v 1.1 200710

# 0. Package contents

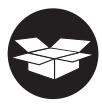

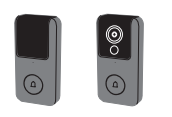

 $1\times$ 

DiO BELL-B01 ou/of/o DiO BELL-B02

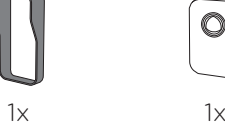

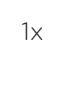

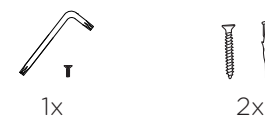

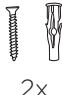

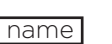

 $1x$ 

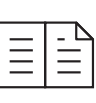

 $1x$ 

## 1. Registering your warranty

To register your warranty, fill in the online form at www.chacon.com/ warranty

# 2. Description of the product

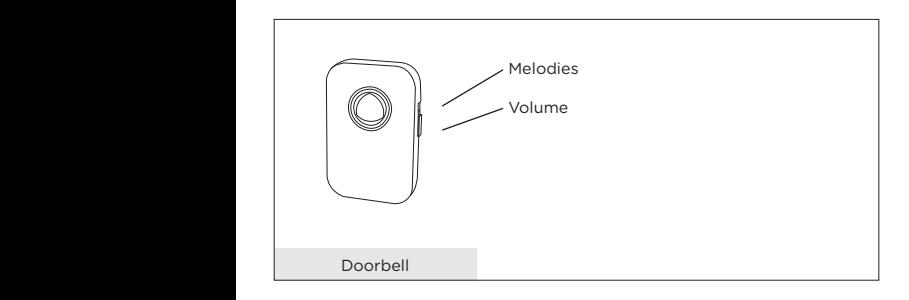

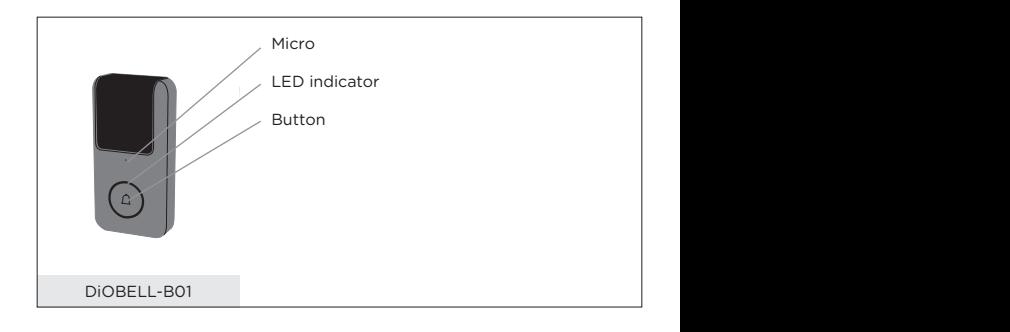

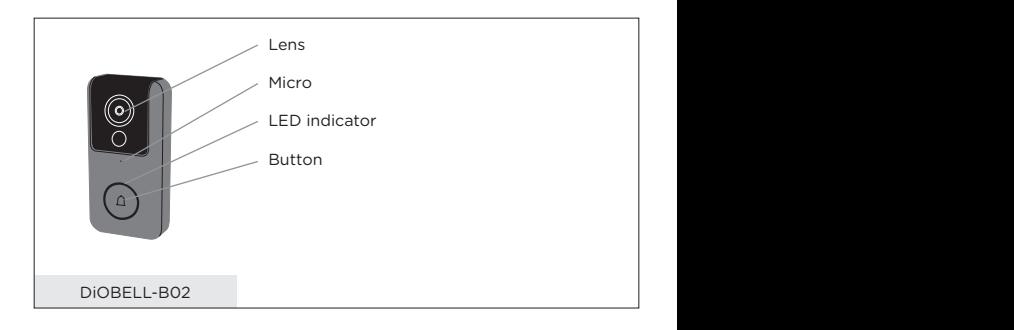

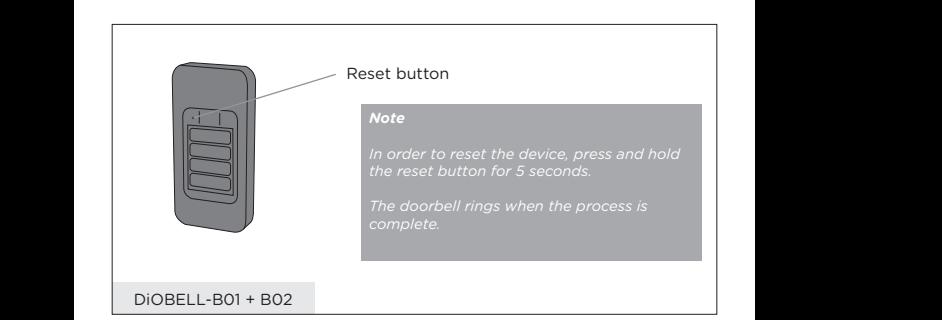

# 3. Installation instructions

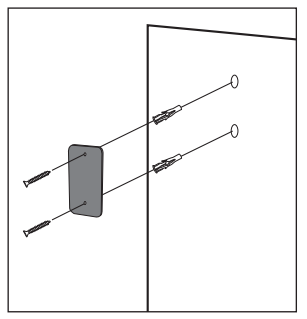

1. Fix the battery cover to your wall using the screws provided

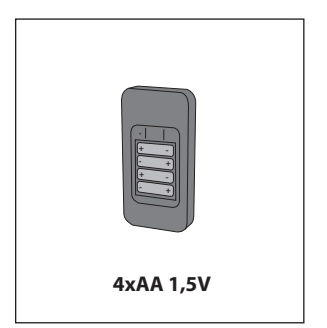

2. Insert 4 AA batteries into your doorbell

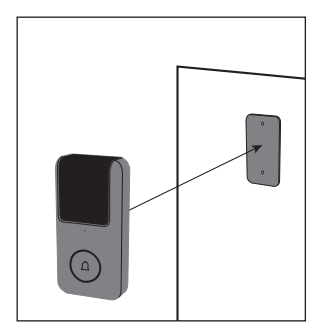

3. Fix the doorbell to the battery cover

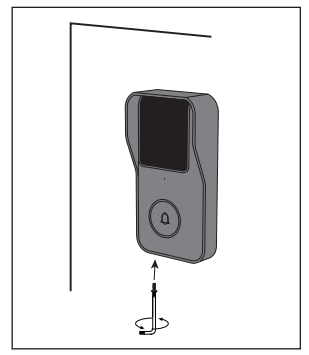

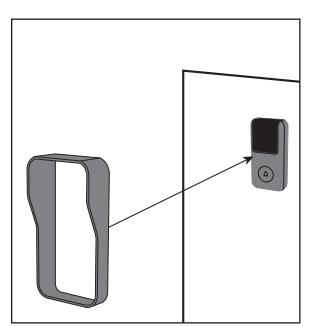

4. Place the protection cover over the doorbell

5. Use the fixing key and the screw provided to fix the elements into place.

#### **Note**

In order to reset the device, press and hold the reset button for 5 seconds.

The doorbell rings when the process is complete.

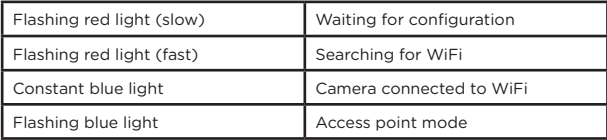

### 4. Configuring the doorbell

#### **A. Adding the doorbell in the app**

- **Step 1** Connect your smartphone to the WiFi network<br>**Step 2** Download the DiO one app from the Apple Sto
- **Step 2** Download the DiO one app from the Apple Store or the Android Play Store, depending on your device.
- **Step 3** Run the DiO one app and register when you use it for the first time.
- **Step 4** Follow the steps described in the app to add your doorbell.

#### **Note : Only Wi-Fi access point mode is available for the DIOBELL-B01, please follow the on-screen instructions for pairing.**

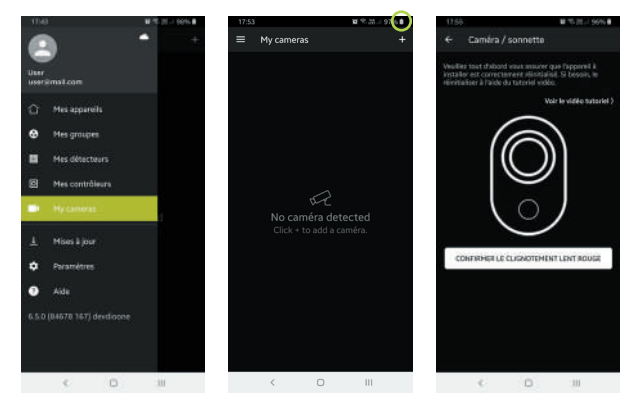

#### **Note**

- If you have multiple doorbells, please repeat step 4 to add them one by one.
- To change the WiFi network, restore the camera's factory settings and follow step 4 to add the doorbell.

For more detailed information, you can download the user manual from www.chacon.com

#### **B. Pairing the chime**

**Step 1** Insert two AA batteries into the chime

**Step 2** Press the button on your doorbell within 120 seconds

## 5. General Conditions of Sale and Use

#### **Specifications**

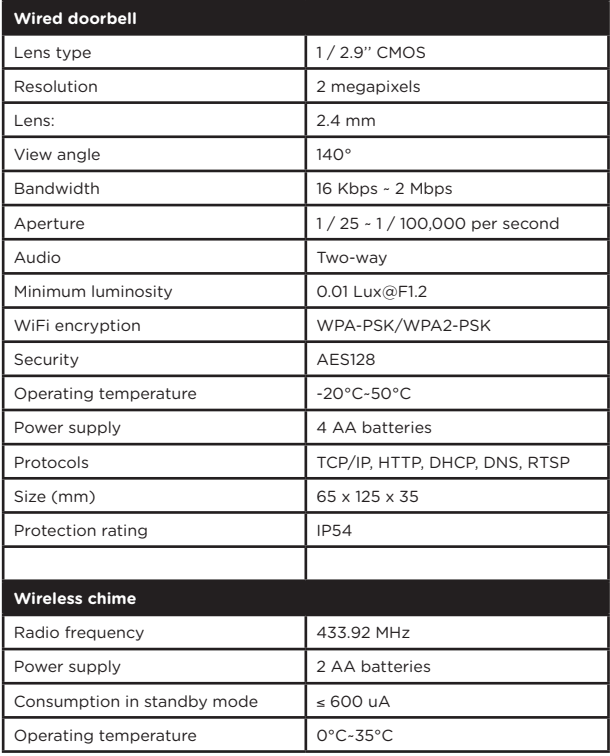

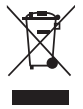

Don't throw batteries or out of order products with the household waste (garbage). The dangerous substances that they are likely to include may harm health or the environment. Make your retailer take back these products or use the selective collect of garbage proposed by your city.

# Hereby, Chacon, declares that the radio equipment type 'DiOBELL-B01 / DiOBELL-B02' is in compliance with the Directive 2014/53/EU.

The full test of the EU declaration of conformity is available at the following Internet address: http://chacon.com/conformity

### 6. Support

**www.chacon.com/support**

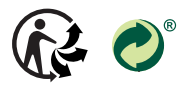

www.chacon.com Chacon S.A. - Avenue mercator 2 - 1300 Wavre

v 1.1 200710